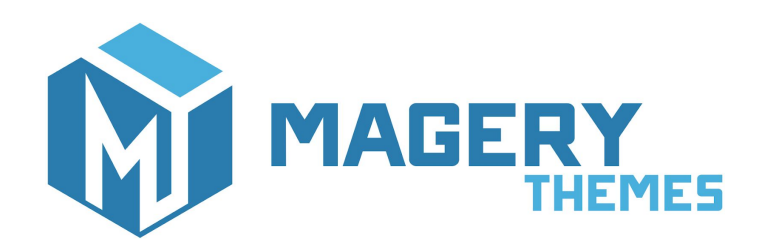

## International Telephone Input for Magento®2

Thank you for purchasing our extension! If you have any questions - feel free to email us [magery.themes@gmail.com](mailto:magery.themes@gmail.com)

# **Overview**

This module integrates [International](https://intl-tel-input.com/) Telephone Input JavaScript plugin with Magento 2. It shows country flags for telephone inputs and provides other useful features such as validation, country detection, etc.

## Applicable areas

This extension covers all standard Magento areas containing telephone inputs.

### **Community Edition:**

- Customer Account: Address Book
- Contact form
- Checkout: billing and shipping address forms
- Shipping to Multiple Addresses

### **Enterprise Edition:**

- Gift Registry form
- B2B (Enterprise Edition version):
	- Company Registration form
	- Company Profile
	- Company Structure
	- Company Users
	- Negotiable quote add new address form (My Quotes section)
- Customer and Customer Address attributes
	- Customer Registration form
	- Customer Account Edit form
	- Customer Address Registration
	- Customer Account Address

## Installation

- 1. Copy contents of the src directory to the root directory of your Magento installation.
- 2. Run these commands to enable the module:

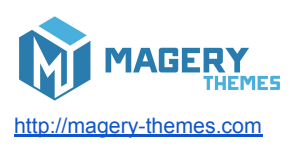

php bin/magento module:enable Magery\_IntlTelInput php bin/magento setup:upgrade

### Enterprise Edition module installation

There is an additional module available for Enterprise/Cloud editions: **Magery\_IntlTelInputEe** It can be installed using this commands:

php bin/magento module:enable Magery\_IntlTelInputEe php bin/magento setup:upgrade

## **Configuration**

Module configuration can be found in admin: *Stores → Configuration → Customers → International Telephone Input*

## Configuration options:

#### **General**

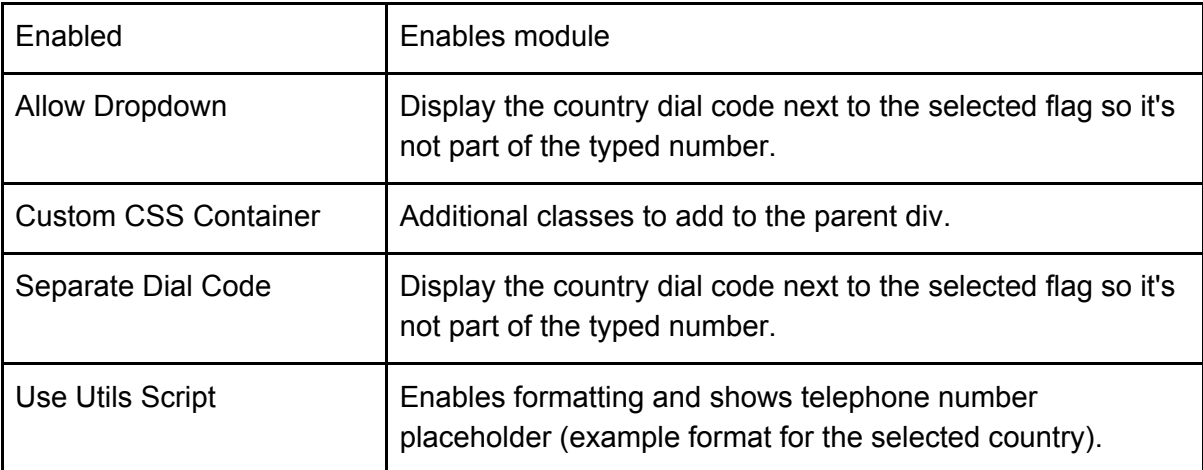

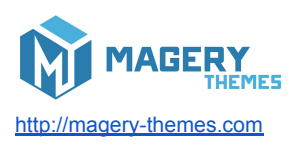

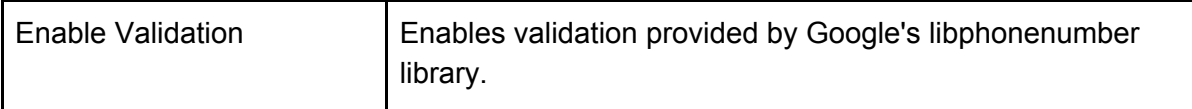

### **Country Settings**

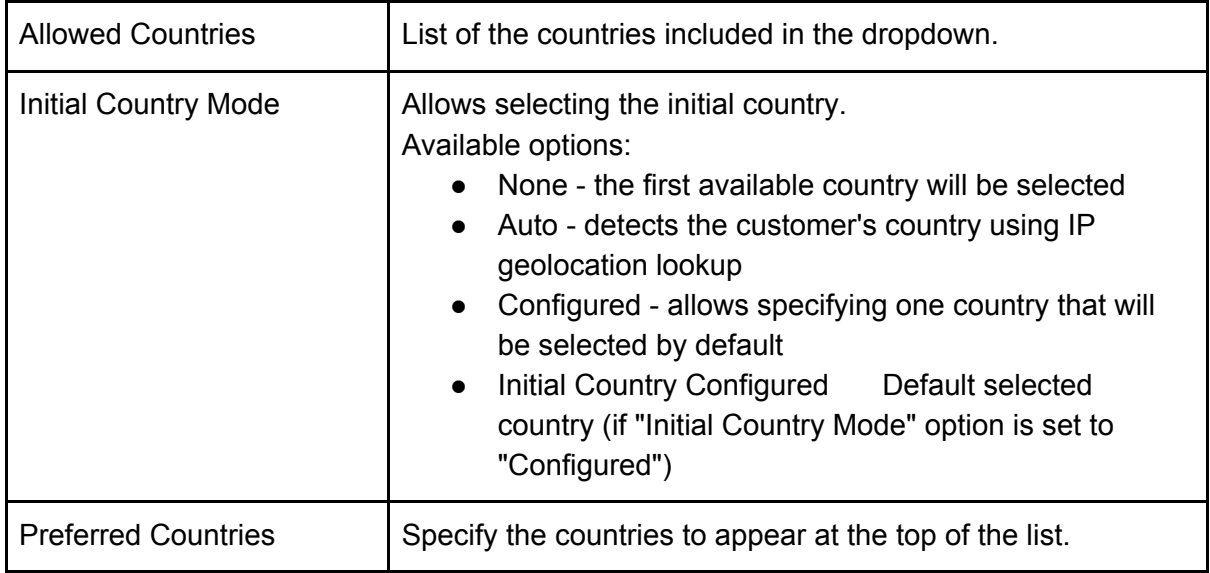

#### **Advanced**

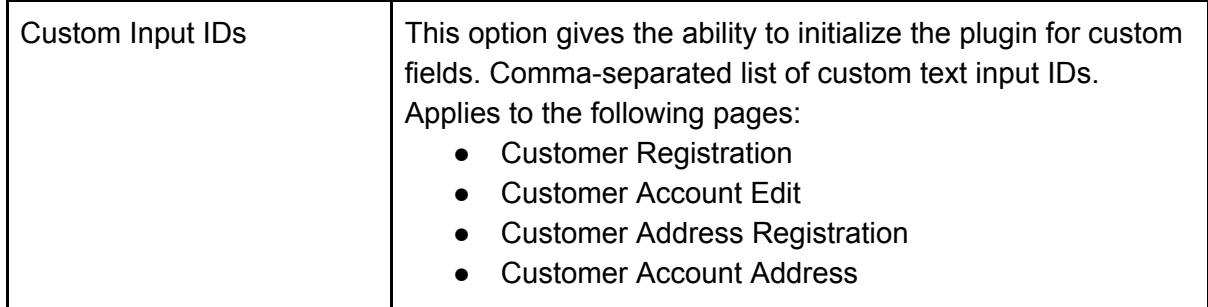

JavaScript plugin information

This module uses the [International](https://github.com/jackocnr/intl-tel-input) Telephone Input plugin. Plugin version: 17.0.0 Plugin demo: <https://intl-tel-input.com/>

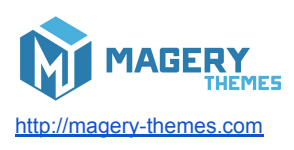